<span id="page-0-1"></span><span id="page-0-0"></span>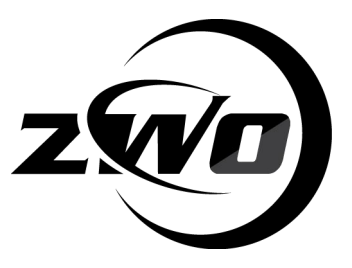

# **EFW Filter Wheel Software Manual . Linux & OSX Platform**

Revision 1.0 Feb, 2017

All materials related to this publication are subject to change without notice and its copyright totally belongs to Suzhou ZWO CO.,LTD.

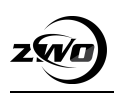

## **Table of Contents**

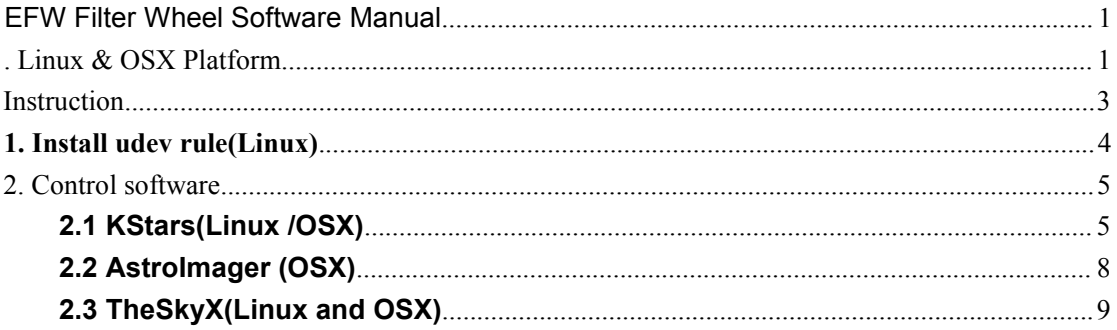

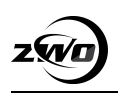

## <span id="page-2-0"></span>**Instruction**

There are several ways to control our filter wheel through software on OSX/Linux.

You don't need to install driver for EFW filter wheel.

#### **INDI:**

INDI is a protocol designed to support control, automation, data acquisition, and exchange among hardware devices and software frontends. It is a particular implementation of the INDI protocol for POSIX operating systems. Currently, Linux, BSD, and OSX are supported. Currently, INDI Library supports a growing number of telescopes, CCD, focusers, filter wheels and video capture devices.

Lots of software support INDI driver: [http://www.indilib.org/about/clients.html]( http://www.indilib.org/about/clients.html)

### **INDIGO:**

INDIGO is a proof-of-concept of next generation fork of INDI protocol based on layered architecture and software bus. It maintains full backward compatibility with INDI while adds some extensions which offer better performance and USB hot-pug. Currently, Linux, MacOSX and BSD are supported.While INDIGO is capable of using the old INDI drivers, to unveil it true potential native drivers should be used. The driver library is growing fast and it supports a number of telescopes, CCD cameras, focusers, and filter wheels. INDIGO is available here: <http://www.indigo-astronomy.org>

### **SDK:**

This is Software Development Kit for developer, user don't need to install it. This is the most flexible way to control our filter wheel.

#### **Plug-in:**

Currently we provide plug-in for TheSkyX and [Micro-Manager](http://micro-manager.org/).

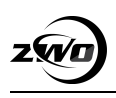

# <span id="page-3-0"></span>**1. Install udev rule(Linux)**

In this way you can open filter wheel without root permission on Linux, the rule is located at 'SDK directory'/lib Open a terminal, type: *\$ lsusb ……*

Bus 002 Device 003: ID 03c3:1f01

*……*

The vendor ID of our filter wheel is 0x03c3, so the device of bus

number 002 and device number 003 is EFW filter wheel.

 $$$  ls -l /dev/bus/usb/002/003 (002 and 003 is bus and device number

respectively)

crw-rw-r-- 1 root root 189, 130 2月 9 12:08 /dev/bus/usb/002/003

before the rule is installed, owner is root, group is root

install the rule

\$sudo cp efw.rules /lib/udev/rules.d

Replug filter wheel

*\$ lsusb*

*……*

Bus 002 Device 004: ID 03c3:1f01

*……*

\$ ls -l /dev/bus/usb/002/004

crw-rw-rw- 1 root users 189, 131 2月 9 12:10 /dev/bus/usb/002/004 now the group is users, the rule takes effect, if not, try to install it to /etc/udev/rules.d .

# <span id="page-4-0"></span>**2. Control software**

## **2.1 KStars(Linux /OSX)**

Control ASI camera and EFW filter wheel through INDI Driver, here only show the base frame capture function.

Install Kstars and INDI driver as: [http://www.indilib.org/download/ubuntu.html]( http://www.indilib.org/download/ubuntu.html) Open Ekos panel from menu->Tools->Ekos

Edit a Profile, select "ZWO CCD" as CCD

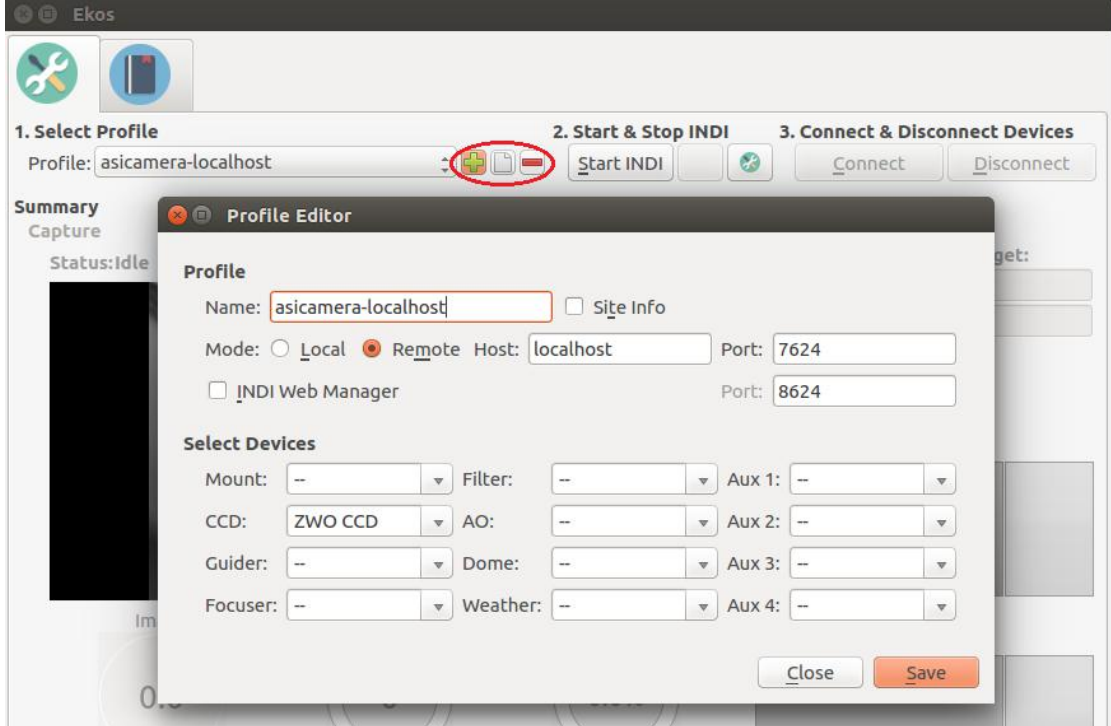

Open a terminal and type:

\$ indiserver -v indi\_asi\_wheel indi\_asi\_ccd

Click Start INDI and INDI Control Panel will show, afterwards you can click the right blank button to show the INDI Control Panel.

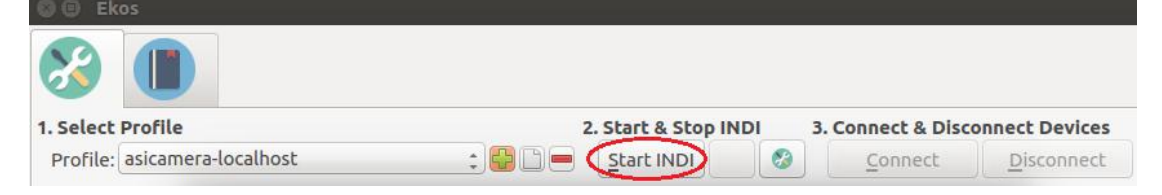

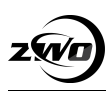

Connect camera and filer wheel

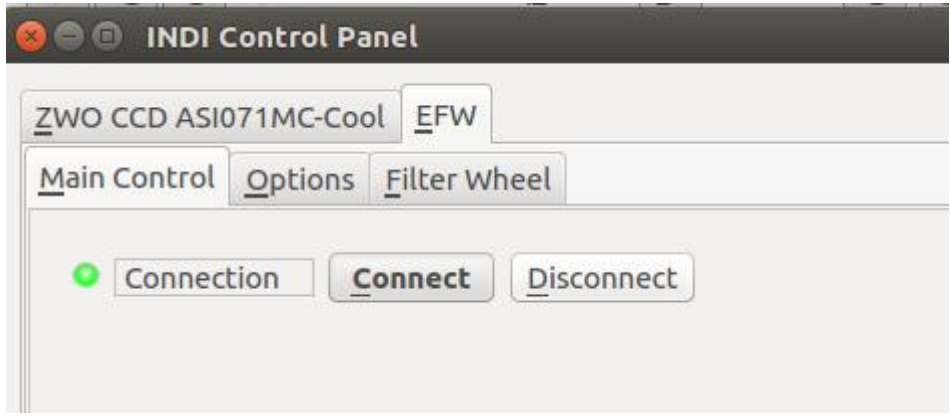

### Enable debug, it can help to find bug

![](_page_5_Picture_58.jpeg)

### Filter wheel page

![](_page_6_Picture_0.jpeg)

![](_page_6_Picture_83.jpeg)

Open CCD page, click Preview, filter wheel will rotate to the target position and exposure starts.

![](_page_6_Picture_84.jpeg)

You can also use INDIGO driver with ASI Camera and ZWO EFW (Linux and

![](_page_7_Picture_1.jpeg)

<span id="page-7-0"></span>Mac OSX):

1. To install INDIGO see: <http://www.indigo-astronomy.org/?for-users>

2. Start the INDIGO server on the computer where the camera / filter wheel is connected

\$ indigo\_server indigo\_ccd\_asi indigo\_wheel\_asi

This should print some output and report the connected devices like this.

18:01:39.946533 indigo\_server: INDIGO server 2.0-29 built on Wed Jan 18 01:19:26 2017

18:01:39.950404 indigo\_server: Driver indigo\_ccd\_asi 2.0.0.1 loaded.

18:01:39.950460 indigo\_server: Driver indigo\_wheel\_asi 2.0.0.2 loaded.

18:01:39.950468 indigo\_server: Resource /ctrl (4349, text/html) added

18:01:39.969053 indigo\_server: indigo\_ccd\_asi: 'ZWO ASI071MC-Cool #0' attached.

18:01:39.969706 indigo\_server: XML Parser: parser finished

18:01:39.969715 indigo\_server: Server home-desktop (7624) attached

18:01:39.969730 indigo\_server: Server started on 7624

2. Use your favorite INDI client (Kstars, Astro Telescope, Astro Imager, Astro Guider, etc.) to connect to the INDIGO server. INDIGO shares the same port as INDI - 7624. You can also use a web browser (port 7624) to control the indigo server. See Figure X.

### **2.2 AstroImager (OSX)**

AstroImager is a powerful, but easy to use image capture application for the astrophotography.

The built-in drivers support ASI USB 3.0 camera, EFW filter wheel, it can be used as a client to any remote or local INDI or INDIGO server with any supported CCD, filter wheel or focuser as well.( <http://www.cloudmakers.eu/astroimager/>)

![](_page_8_Picture_0.jpeg)

<span id="page-8-0"></span>In below screen shot I select ASI camera and EFW filter wheel with build-in driver.

![](_page_8_Picture_3.jpeg)

### Edit filter wheel name in Preference dialog

![](_page_8_Picture_5.jpeg)

## **2.3 TheSkyX(Linux and OSX)**

([http://www.bisque.com/sc/pages/TheSkyX-Professional-Edition.aspx\)](http://www.bisque.com/sc/pages/TheSkyX-Professional-Edition.aspx) Install TheSkyX : TheSkyX [Professional](http://www.bisque.com/sc/media/p/147705.aspx) Edition for Linux, TheSkyX Professional Edition for Raspberry [Pi](http://www.bisque.com/sc/media/p/147708.aspx) is released newly.

![](_page_9_Picture_0.jpeg)

Install plug-in driver: download TheSkyX\_ZWO\_EFW.tar.gz from our website and extract, run "install.bin", the plug-in installer suits for Linux and OSX. Using method please refer to manual for Windows.